## VADEMECUM ACCESSO PIATTAFORMA ZOOM

Per i corsisti che non hanno mai utilizzato la piattaforma ZOOM seguire la procedura:

1) Dopo aver fatto il download\* dell'applicazione (https://zoom.us/download) ed averla avviata, apparirà quanto segue:

2) Cliccare sul tasto di colore blu "Entra" si accede alla riunione in modalità utente:

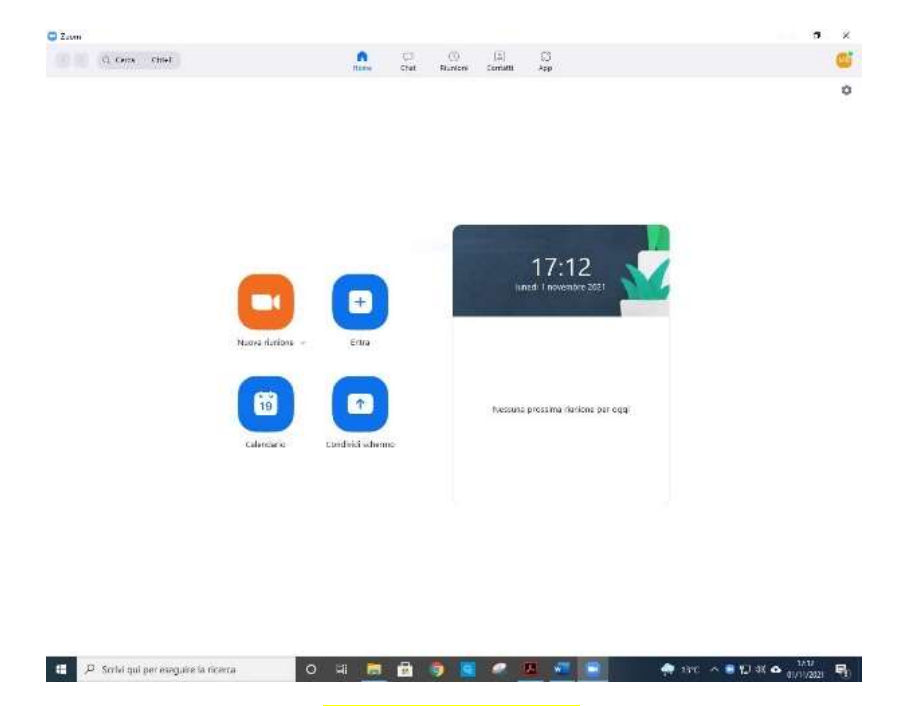

3) Nel campo ID inserire l'ID della riunione **ID: 301-561-2319** e nel campo sotto inserire il proprio COGNOME e Nome (prima il COGNOME poi il Nome)

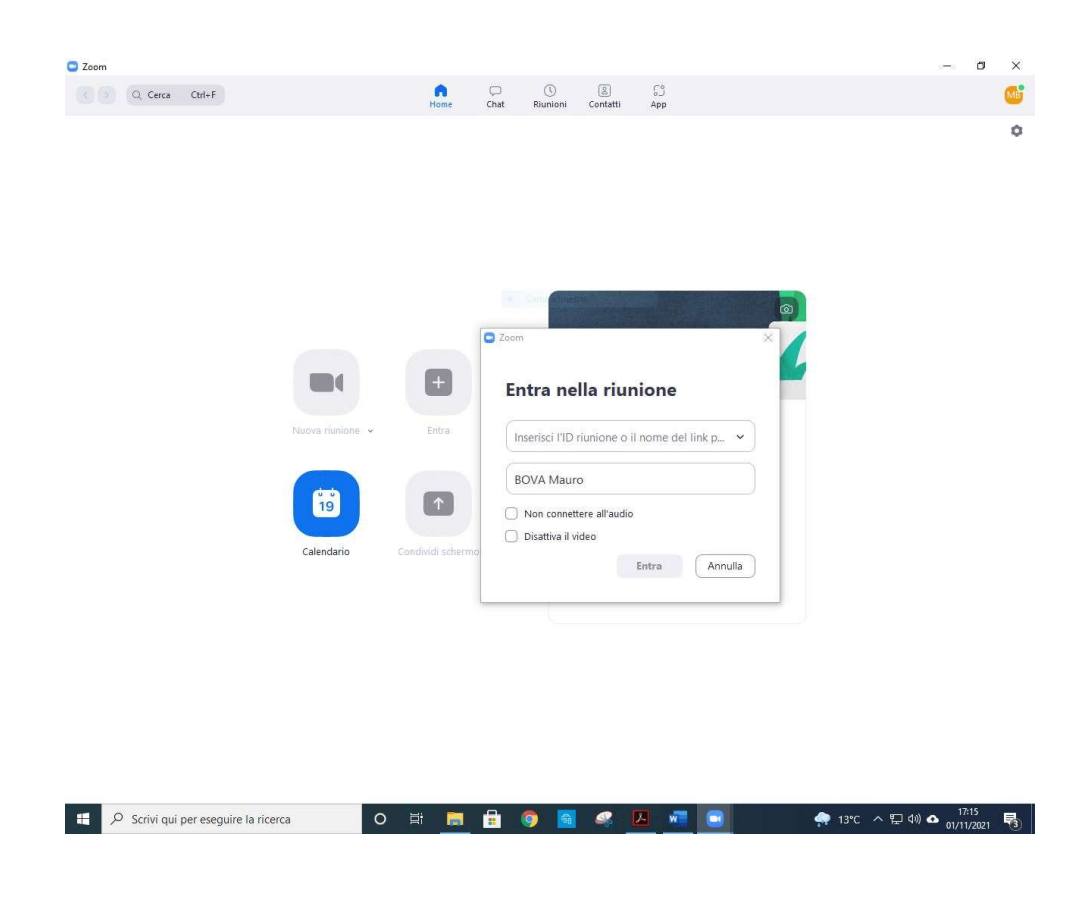

4) Inserire la password della riunione **6x6NoNFa35** (senza spazi, rispettando maiuscole e minuscole)

ο

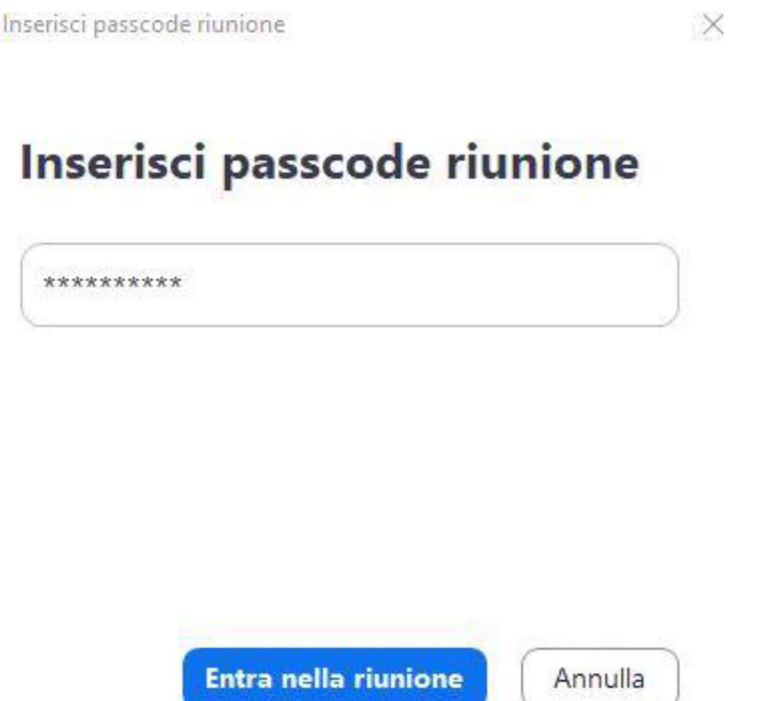

A

Al seguente indirizzo (https://explore.zoom.us/it/resources/) si potranno trovare risorse aggiuntive per l'utilizzo della piattaforma...

(\*) Il download può essere effettuato su qualsiasi dispositivo: pc, smartphone o tablet